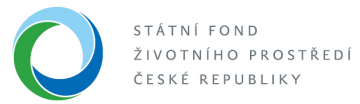

## **Změna způsobu přihlašování do AIS SFŽP ČR**

Pokud se do AIS SFŽP ČR přihlašujete starším způsobem (přes e-mail a heslo), tedy tlačítkem Přihlášení email / heslo, pak je nutné provést aktualizaci registrace pomocí e-identity.

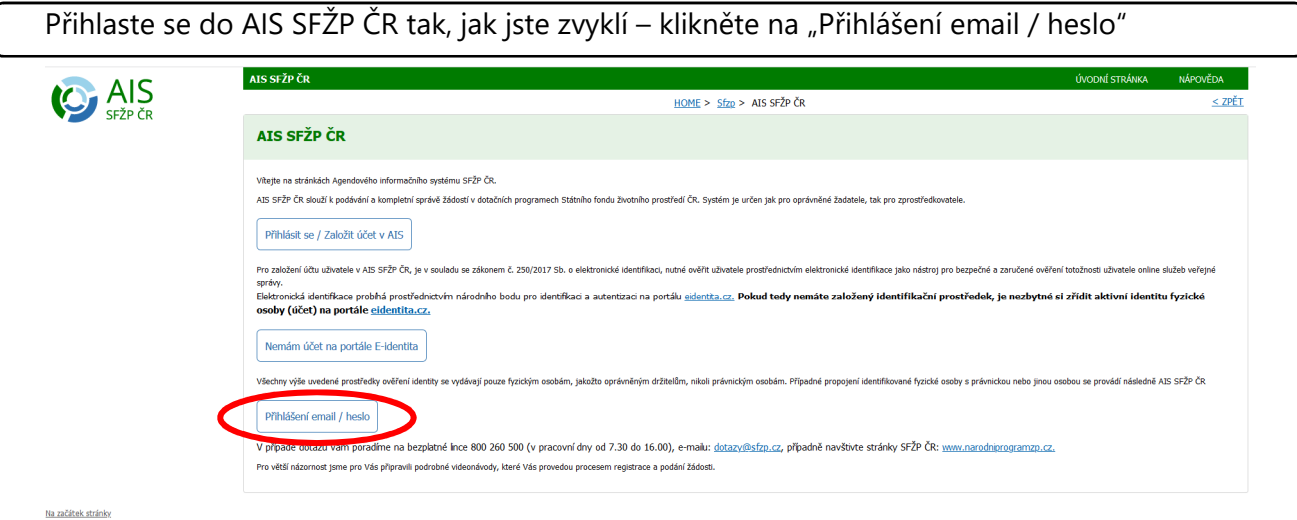

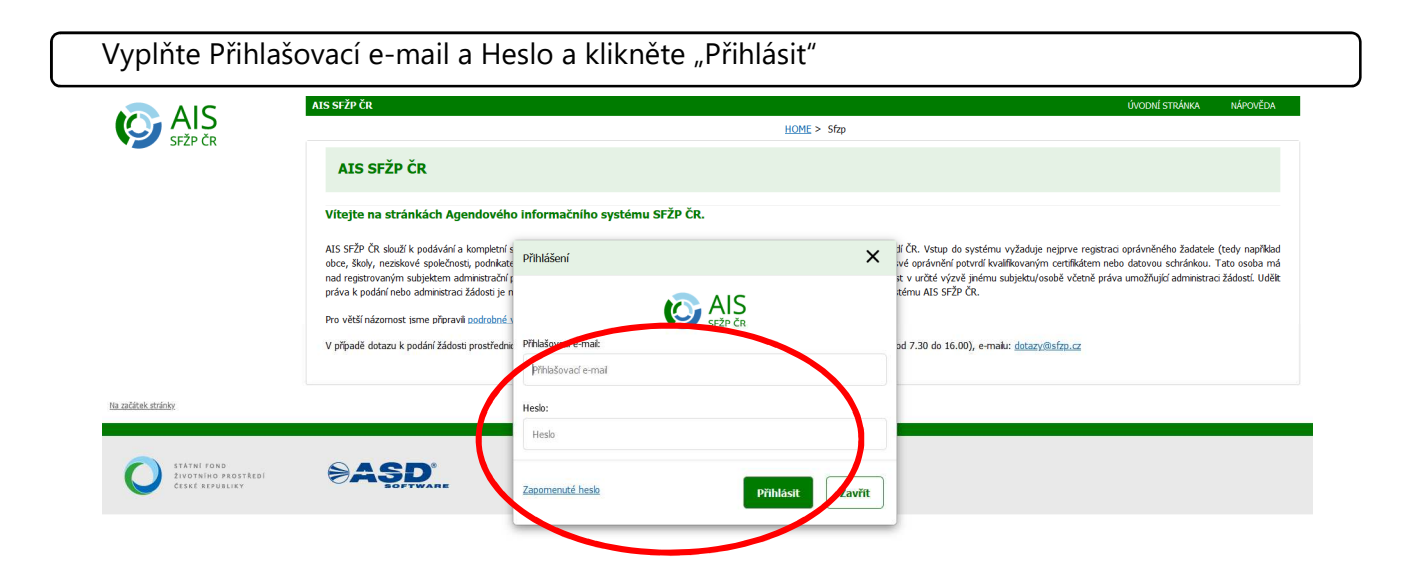

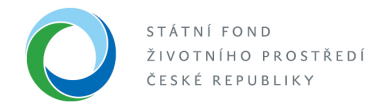

O tom, že je třeba provést změnu přihlášení budete informování níže uvedenou hláškou.

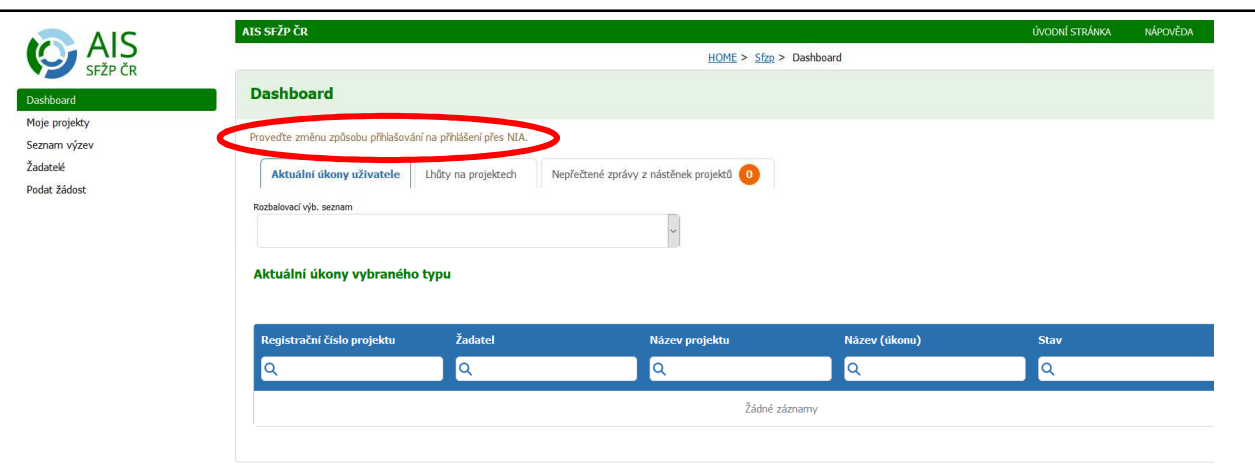

Na stejné stránce klikněte na své jméno v pravém horním rohu a následně na "Můj účet"

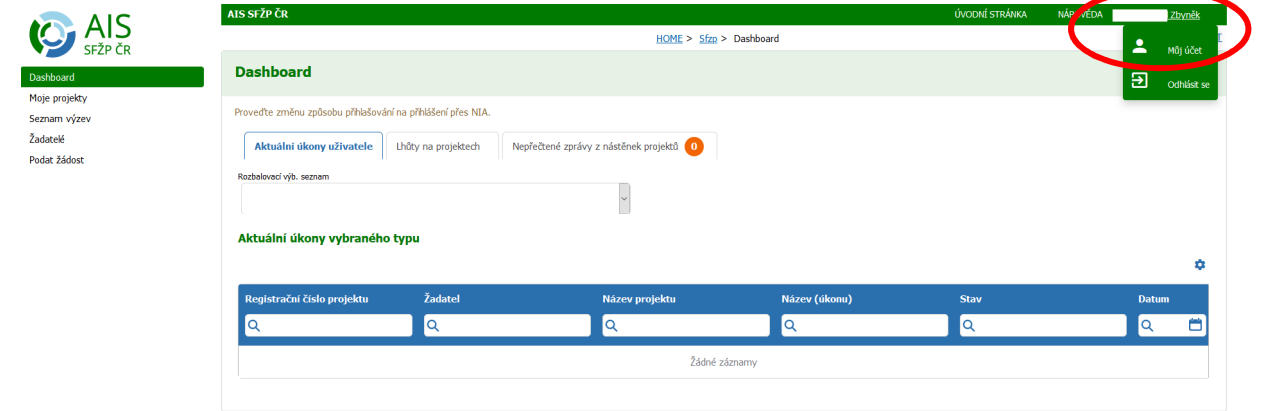

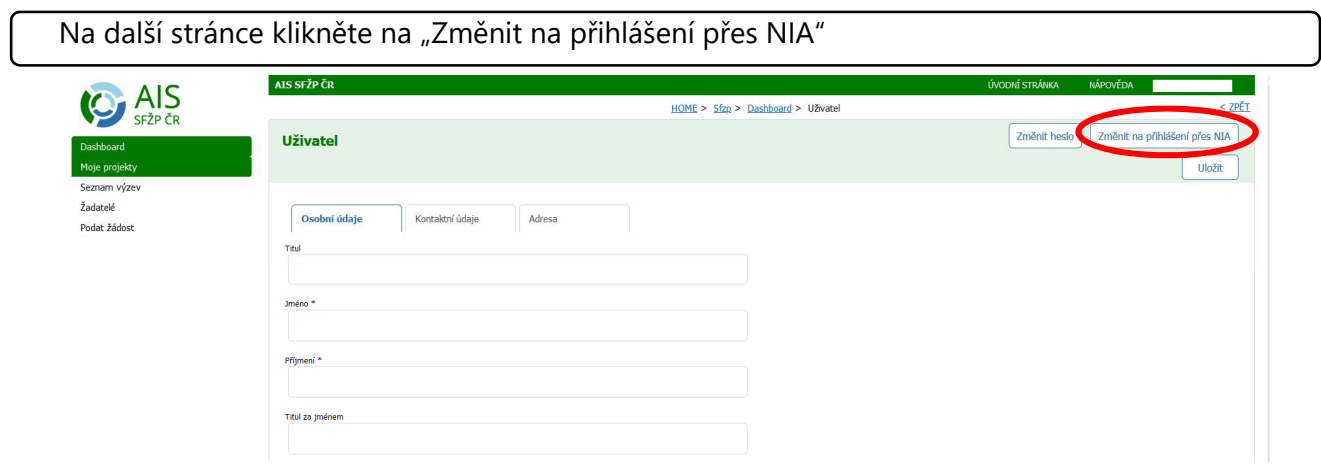

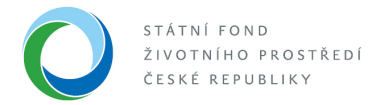

Budete přesměrováni na stránky e-identity, kde provedete přihlášení jedním z nabízených způsobů.

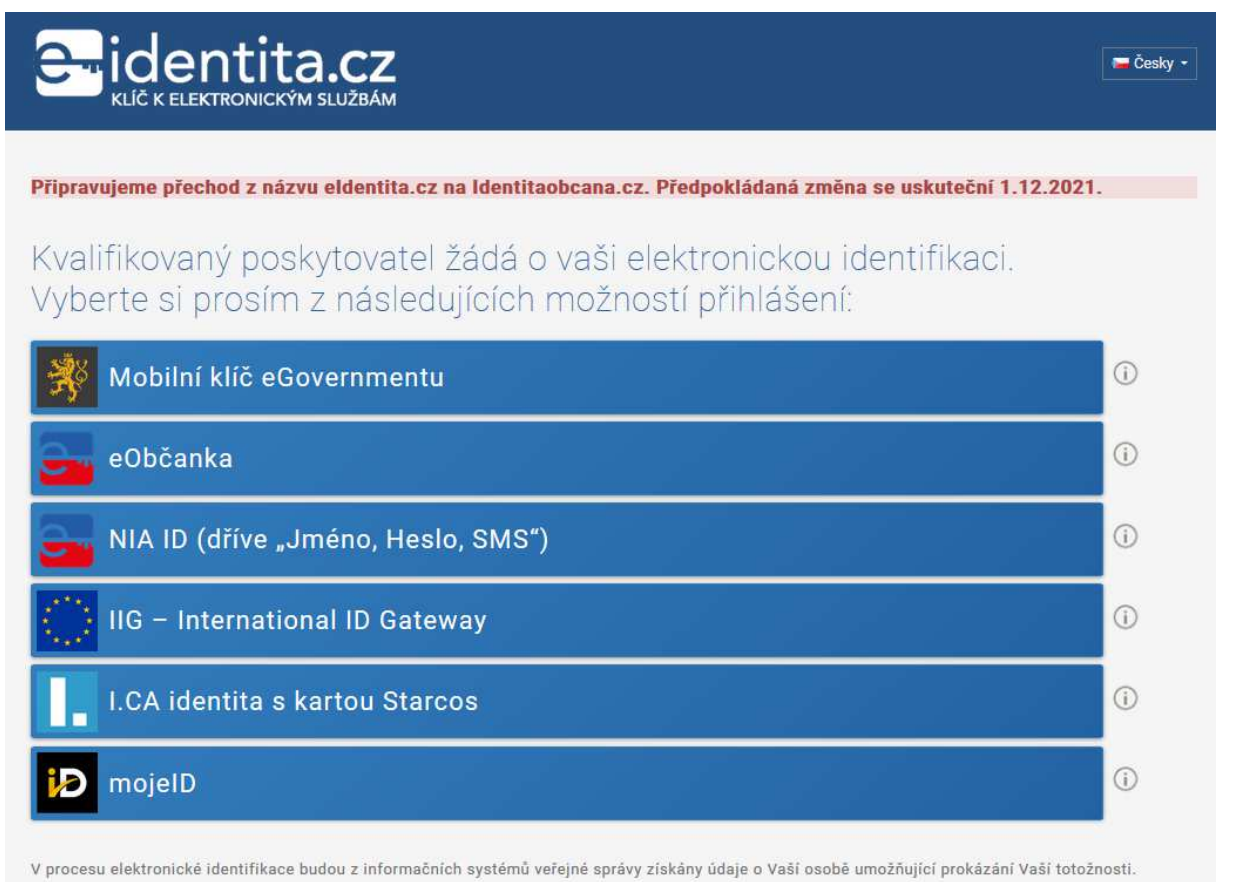

V případě, že e-identitu ještě nemáte zřízenu, je třeba si účet založit a aktivovat. Postup založení účtu naleznete v dokumentu Návod – Zřízení a aktivace účtu na e-identita a přihlášení do AIS SFŽP ČR, který naleznete na www.sfzp.cz v sekci Dokumenty.